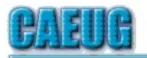

# Computers Are Easy User Group

Abort, Founded 1984 ARI is the Retry, Official Newsletter of April 2023 Ignore.... Volume XXXIX Issue 4 Computers Are Easy User Group \*\*\*\*\* PER GLENSIDE Library (Masks are optional) Confirmed meeting dates INFORMATION for Saturday April 22nd meeting The start time in person at Library Board Room is 9:30am or at home Zoom is 10:00am. This will be a hybrid meeting. 2023 There will be a meeting invitation e-mail Thursday evening before the April 22 Saturday meeting. **May 27** Our April 22nd, 2023 will an **APCUG presentation** by Rob Truman on the hidden features of GMail. Hybrid In the Board Room. Board Room Update your Zoom app to the latest version to join us on Zoom. in person OR Zoom **REMINDER 2023:** :: :: \$20.00 Membership dues for 2023 are due. Mail dues to CAEUG, P.O. Box 3150, Check Glen Ellyn, IL 60138 website for dates and meeting info :: :: **Table of Contents** Page Mailing address: Lamp 256 By John Spizzirri 2 CAEUG President's Corner The Technology of Resiliency 5 P.O. Box 3150 (or, The Resiliency of Technology Glen Ellyn, IL by Greg Skalka 60138 Interesting Internet Finds January 2021 9 :: :: by Steve Costello Join CAEUG meeting in Library or from Home, Stay Safe! Update information on our website at

https://www.CAEUG.net

#### CAEUG OFFICERS

President

V.P. (Programs) Roger Kinzie Secretary Position OPEN Treasurer Kathy Groce Newsletter Kathy Groce

Carl Wallin

Board Member Frank Braman Joanne Beauregard Webmaster John Spizzirri webmaster(at)caeug.net

### About DVD of the Month

The Glenside Public Library address is at 25 E Fullerton Avenue, Glendale Heights, Illinois. The meeting(s) are not library sponsored Individuals with disabilities who plan to attend this program and who require certain accommodations in order to observe and / or participate in the program are requested to contact CAEUG president, at least five (5) days prior to the that reasonable program. so accommodation can be made.

Members Helpline

Any member can volunteer to be on the Members Helpline. Hardware problems, Win 7, Win 10, Linux and Virus Removal

- John Spizzirri

Unfortunately, the DVD of the Month is no longer creating an income center for the club. August 2022 will be the last issue of the DVD. Starting in September, I will feature a review of a freeware program in the ARI... Some of these programs may be elaborate and complicated others may be very simple. I may include screen shots if that can be accommodated.

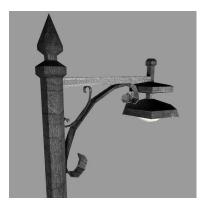

Lamp Post 256 April 2023 by John Spizzirri

The Decorah, Iowa eagle first egg hatched on April 5th at the south nest (**1**). The hatchling died overnight. The second egg hatched the next day. After a week the eaglet seems to be doing well. An eaglet hatches at about 3 to 4 ounces and grows to 16 ounces in the first week. It does that by eating and sleeping. The south

nest camera has two sets of cameras because there are two nests that are 700 feet apart. The eagles are the main focus right now. When the other nest becomes interesting, it will be featured. The one nest is occupied by eagles and the other nest is occupied by geese. If you go to the south nest url, you may see geese some of the time and eagles most of the time. When the goslings hatch they stay in the nest until they can walk. Once they can walk they jump out of the nest. Most of them survive the fall. The parents march them to the nearest pond or stream for swimming lessons. The Northern Lights (Aurora Borealis) are still available on various cameras; Churchill, Manitoba, Canada (**2**), Alaska Borealis cams (**3**), or Yellowknife cam (**4**). Another place to try offers various cames from around the world (**5**). The north nest (**6**) has been abandoned. Hopefully, next year another pair eagles will take residence.

### 1) https://is.gd/YAuMF0

### 2) https://is.gd/3RjcRQ

- 3) https://is.gd/Fz90S2
- 4) https://auroramax.com/live
- 5) https://seetheaurora.com/webcams
- 6) https://is.gd/0YqTVG

In the last Lamp Post I gave you three web sites that had revealed hot keys to access the BIOS in your PC (**1**, **2**, **3**). If those sites did not meet your needs, I found two more that seem more comprehensive (**4**, **5**).

- 1) https://is.gd/XACetq
- 2) https://is.gd/OpEkdb
- 3) https://is.gd/ispKRz
- 4) https://wp.me/p6W6yb-1v9
- 5) https://is.gd/f40SwE

WindowsFX is a Linux distribution that looks and acts like Windows. (1).

### 1) https://www.windowsfx.org/

When you want to share a Youtube video ( 1 ) at a specific tine within the video, try one of these two methods:

First pause the video at the place that you want to start the share then right click inside the frame of the video. A menu appears that offers to Loop the video, Copy the video URL, Copy the video at current time, Copy embed code, Copy debug info, Troubleshoot playback issue, and Stats for nerds. Select Copy the video at current time (**2**).

Second pause the video at the place that you want to start the share then click share below the video frame (slightly to the right side). A Share dialog box opens with various social sites listed, a box with the URL of the video with the current time, and a check box marked Start at {time}. Click the Start box. Click the Copy button (**3**). The URL with the start time is on the clipboard. You can then paste it into any document or email. If you wish, you may select one of the social site to post the URL. You may have to login to a social site.

- 1) https://www.youtube.com/
- 2) https://youtu.be/K4\_fl62oaXQ?t=35
- 3) https://youtu.be/K4\_fl62oaXQ?t=87

Malwarebytes (1) has eight suggestions about vacationing this year, if you are taking your computing devices.

- First, and foremost, back up your critical data. I would suggest a cloud back up and a back up on a physical device not connected to the Internet. Back up everything; laptops, tablets, and your phone. How many photos do you have on your phone? I would suggest that financial and tax data be removed from your devices in the event of theft.

- Second, turn on Find my device. Both Apple and Android have apps that allow tracking of devices.

- Third, disable auto connect on your Wi-fi and Bluetooth devices that you leave at home to avoid 'man in the middle' attacks ( **2** ).

- Fourth, protect your devices with your choice of anti-malware solutions.

- Fifth, make sure all your software is updated.

- Sixth, use a password manager such as Keepass (**3**), Bitwarden (**4**), or LastPass (**5**). Also, two factor identification is a must. I would NOT suggest using your phone as a second factor as it might be the thing that gets stolen. Token second factor identification is my choice such as; YubiKey (**6**). Thetis FIDO (**7**), Google Titan Security Key (**8**), and Kensington VeriMark<sup>™</sup> Fingerprint Key - FIDO U2F (**9**).

- Seventh, Do NOT announce on social media or email that you will be traveling. Do not announce that you are traveling while you are away from you home. Do not post pictures of the places you are seeing (wait until you get home). Eighth, use a VPN (virtual private network (**10**)) on ALL Internet connections you may use while traveling (hotels, motels, restaurants, and cafes). No wi-fi connection is safe.

I will throw in an additional suggestion. If you are traveling internationally, Use an older device that you can afford to lose. Completely refresh it by erasing all files while reinstalling Windows ( better yet load a Linux distribution). Check with the State Department (**11**) whether it is legal to take a computer to the country you are traveling to.

### 1) https://www.malwarebytes.com/

- 2) https://is.gd/kRP5d2
- 3) https://keepass.info/
- 4) https://bitwarden.com/
- 5) https://www.lastpass.com/
- 6) https://www.yubico.com/
- 7) https://is.gd/ysOXT0
- 8) https://is.gd/4vKjfS
- 9) https://is.gd/fKGWPb
- 10) https://is.gd/tul6il
- 11) https://www.state.gov/

PrivacyTests.org (1) has a web site that rates many web browsers for various aspects of privacy. You can check the browser that you are using to see were it ranks among other browsers. You may want to change browsers once you see the ratings.

### 1) https://privacytests.org/

Between you, me and the LampPost, that's all for now.

### President's Corner The Technology of Resiliency (or, The Resiliency of Technology) By Greg Skalka, President Under the Computer Hood User Group

https://www.uchug.org president (at) uchug.org

Things are tough all over. Each of us is subjected to difficult conditions throughout our lives. How well we withstand or recover from these difficulties indicates our resiliency. Change seems to be the only constant, with far too many changes detrimental in nature. We are all dealt obstacles to overcome each day, some trivial and some overwhelming. How we deal with the inevitable misfortunes that come our way will help determine our ultimate success in life.

We often have technology to help us deal with our problems. It helps us in our daily quest to care for ourselves and others, learn and grow, protect ourselves and provide for our futures. We use it to enhance our relationships, create the lives we want, keep us healthy, cure our illnesses and prolong our lives. Technology is our best hope for curing cancer, feeding the world's population, protecting the environment, and mitigating or perhaps reversing the effects of climate change. We depend on it for so much, and yet it can fail and disappoint us as well. If we are to be resilient, we will need our technology to be resilient as well.

It seems misfortune, error, and even conflict and hostility are inevitable, so we need to have the systems and devices we use to be as robust as is practical. Nothing can be perfect, totally free from flaws and always effective, but reliability is essential, especially when a lot is at stake. For example, we all travel by motor vehicles because we perceive them to be safe and reliable. We would be more reluctant to use them if there was a significant chance we would not complete our trip successfully or if a failure would likely result in severe injury or death. Everyone perceives risks differently, however. Some may engage in behaviors generally understood to be unsafe (smoking, illegal drug use, impaired driving), while others may apply an outsized risk factor to specific activities and unjustifiably avoid them (commercial air travel and vaccinations, for example). We should always use science and reason to choose the most robust solutions to our problems, weighing the need for reliability against the risks and costs involved.

If you Google "resilience," you can find lists of ways to increase your personal resilience. To increase the resilience of your technology and the functions it performs, you will need to consider what is important to you, the functions and devices you use, and how robust you need them to be (risks of failure compared to the costs involved).

One way to increase the resilience of things is to make them inherently more reliable and robust. Having fail-safe factors built into products and systems helps make them more resistant to catastrophic failures. Since this can be costly, it is often done where a failure could be dangerous. For example, modern automotive braking systems have a separation between the front and rear hydraulic systems, so a loss of brake fluid pressure (leak) in the front brakes would still allow partial braking function in the rear. NASA engineered the Perseverance Mars rover to be robust and reliable, with many cameras for redundancy and lots of pre-launch simulation, analysis, and testing to improve the odds of mission success. This, of course, came with significant investments in time and money.

Since reliability is usually not a parameter that can be adjusted on existing products, it is mainly accomplished through the choices made in the tech you buy and use. Buying reputable products with favorable reviews is an excellent first step. Researching your needs with reliability in mind can help. For example, to improve the connectivity of your smartphone, select a service provider with the best coverage and ratings. Consider a wired Ethernet computer network to avoid Wi-Fi connection issues. If Wi-Fi is necessary, consider a mesh router for better coverage. For the greatest resilience, provide both wired and wireless capabilities where possible. These are examples of the reliability decisions we can make to improve tech resilience.

A lot of resilience can be gained in the way technology is used. Money spent on the most reliable equipment is wasted if it is used irresponsibly. Failing to follow safe cybersecurity practices, not protecting personal information, and using weak passwords can undermine our online activities. An effective backup strategy is necessary to protect our most important data against all threats, not just malware attacks but also physical disasters and hardware failures. We should avoid activities that put us at risk for hacking and data theft or loss and have a plan to recover when the worst happens.

Another way to improve the resilience of our activities is to have multiple ways to perform critical tasks. Duplication of capabilities and redundancy can be important ways to greater reliability and robustness. NASA launched twin Voyager space probes to explore the outer planets in 1977 as the planetary alignment they were to exploit would not occur again for 175 years. Two identical rovers, Spirit and Opportunity, were sent to Mars in 2003. While effective in increasing success, duplicating devices and systems can be costly.

I try to look for cost-effective ways to duplicate critical capabilities wherever possible. For example, my wife and I have different vehicles, which some might consider duplication, but she sees as necessary. I have multiple, low-cost vehicles that I drive so that I have fewer concerns about breakdowns. When my wife wanted a new car, I kept her old car (it would not have yielded much in a sale anyway). The insurance and registration costs are low on the old vehicle, and I've managed to keep it going for 245,000 miles. I try to do the same for my computers and other personal and home technology. When I buy new computers, I try to keep the old computers if they have valuable capabilities. If the old computers have obsolete operating systems, I use them without a network connection for security. I'm writing this on my old XP computer because I prefer its older, simple version of Word, but I have three or four other computers I could be using for this task if necessary. My wife and I have our primary Windows 10 computers, as well as a couple of Chromebooks and a laptop for connecting to the web. Since Windows 7 support ended in January 2020, I used a Win10 desktop machine as my primary computer. I bought a Win10 laptop that spring but never got around to completely setting it up. A few months ago, I had a hardware failure on my Win10 desktop, so I was forced to "transfer the flag" to my new laptop. It didn't take long to get the laptop set up to take over most of my computing needs.

I use duplication and redundancy in my data storage as well. For example, my most important data is stored on three identical encrypted USB hard drives. I use one as the working drive and periodically copy to the other two as rotating backups, one of which I store off-site to protect against loss should something happen to my home. In addition, I back up my computers to external USB drives, which are left unconnected, to prevent corruption should I suffer a ransomware or other malware attack.

I have several smart home devices, some of which provide redundancy. The security cameras I use come from four different manufacturers, increasing the odds I'll be able to connect to at least one at any time (though this does require four different phone apps). I have a mesh Wi-Fi router for more robust coverage. With all the computers and smartphones in the house, we can connect to the Internet through wired computers, wireless (Wi-Fi) computers, smartphones, and cellular data. We still have a (relatively costly) landline phone connection as an alternative to the cell phones. Finally, I have a UPS (uninterruptible power supply) power back-up for my wife's desktop computer. Still, I have not yet felt it necessary to buy a home generator to cover an extended power outage.

Though I consider it more for operational ease than redundancy, we have dual monitors on our primary computers. They are great when having multiple windows open and could provide resiliency should one monitor fail. My wife has hers in the traditional side by side configuration, while I use an external monitor with my laptop, having it above the laptop screen.

Since technology is such an integral part of our lives, it makes sense to consider how the essential capabilities our devices provide can be made more resistant to failure and robust in recovery. With hardware failures, service interruptions, and external attacks as real possibilities, increasing the resiliency of your technology can only help you be more resilient, secure, and capable.

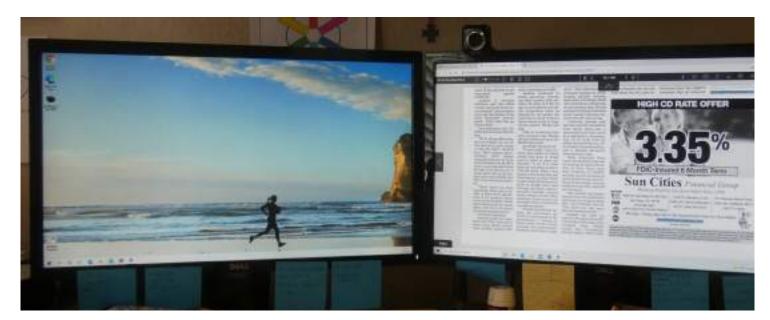

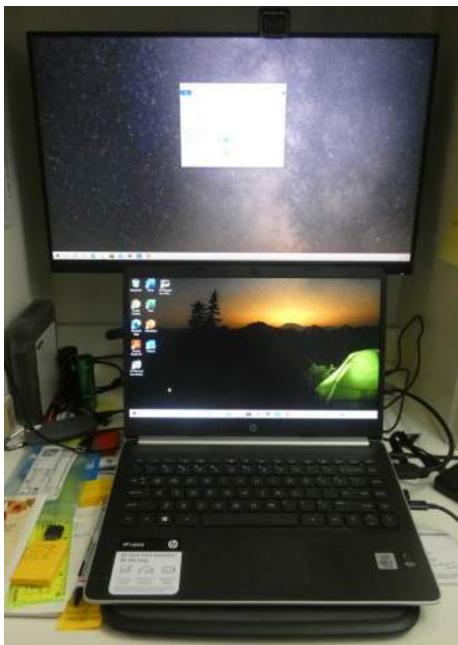

http://www.caeug.net

## Interesting Internet Finds January 2021 Steve Costello

### scostello (AT) sefcug.com

In the course of going through the more than 300 RSS feeds, I often run across things that I think might be of interest to other user group members. The following are some items I found interesting during the month of December 2020.

-- What Is Archive In Gmail And How To Archive And Unarchive Emails

https://www.guidingtech.com/what-is-archive-in-gmail-how-to-archive-unarchive-emails/

Do you know what archiving in Gmail is? If so, do you know why and how to use it? The answers to these questions are in this post.

-- How To Clear Cache On Android (And When You Should)

### https://www.makeuseof.com/tag/clear-cache-android/

Do you use an Android? If the answer is yes, you need to read and follow what this post says.

-- Opting Out Of Amazon Sidewalk

### https://firewallsdontstopdragons.com/opting-out-of-amazon-sidewalk/

Have an Amazon Echo or Ring device? If so, read this post and learn how to opt-out of Amazon Sidewalk. I have opted-out for increased security reasons.

-- What Is A USB Security Key, And Should You Use One?

### https://www.reviewgeek.com/63448/what-is-a-usb-security-key-and-shouldyou-use-one/

I read this post and think it is overkill for my needs. But, if you use your laptop for business, have a lot of confidential information on your laptop when you travel, this post explains how you can benefit from a USB security key and what the disadvantages are.

-- Fire TVs Becoming Cable Box Substitutes

### https://www.thestreamingadvisor.com/fire-tvs-becoming-cable-boxsubstitutes/

This article has some good information, especially for those who use both cable boxes and streaming services.

-- How To Log Out Of Facebook On Any Devices You're Logged Into

### https://www.digitalcitizen.life/where-you-are-logged-on-facebook-log-out/

Have you signed in to Facebook on different devices? If so, you need to periodically follow the directions in this post to be sure you are logged out of any devices you don't need to be logged in on.

-- It's Unsubscribe Season! Clean That Inbox

https://www.askwoody.com/2020/its-unsubscribe-season-clean-that-inbox/

I followed the advice in this post and now have a much cleaner inbox.

-- How to Buy a Laptop for Linux

### https://www.howtogeek.com/185286/how-to-buy-a-laptop-for-linux/

This post from HowToGeek explains why you shouldn't just buy a Windows laptop and then install Linux on it. Instead, it explains the advantages of buying a laptop designed for Linux from the start, with links to some Linux you can buy now.

This work by Steve Costello is licensed under a Creative Commons Attribution 4.0 International License. As long as you attribute this article, you can use it in part, or whole, for your newsletter, website, or blog.